### **SailFin/SJSCAS1.0**

#### **AdminGUI Test Specification**

### **Please send comments to : sujatha.chintalapati@sun.com**

### **Author(s): Sujatha Chintalapati**

#### **Contributor(s): Version draft|2.0**

**Date: : 01/08/2008**

#### **Last UpDate: : 03/01/2008**

Table of Contents sip I.Introduction II.Test Scenarios – Summary III. Test Scenarios Details IV. Approvals/Reviewers V.References

#### **1.Introduction**

The document describes test strategies, test areas, features to be tested for **SailFin** Admin GUI application server.

#### **II. Test Scenarios -Summary :**

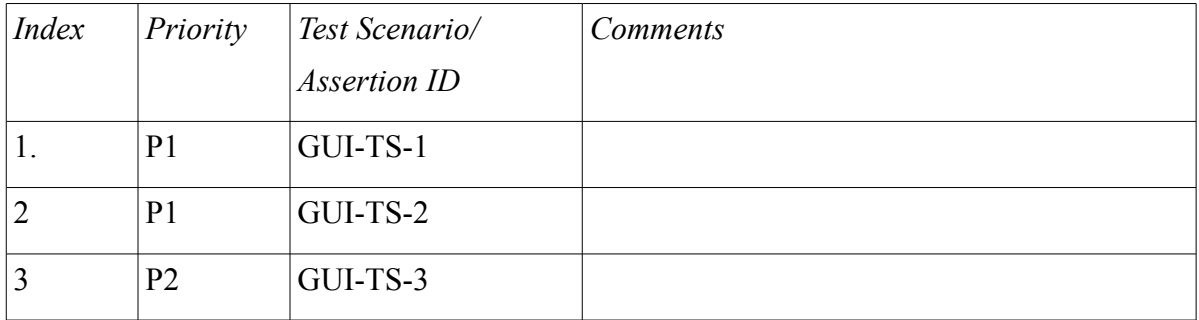

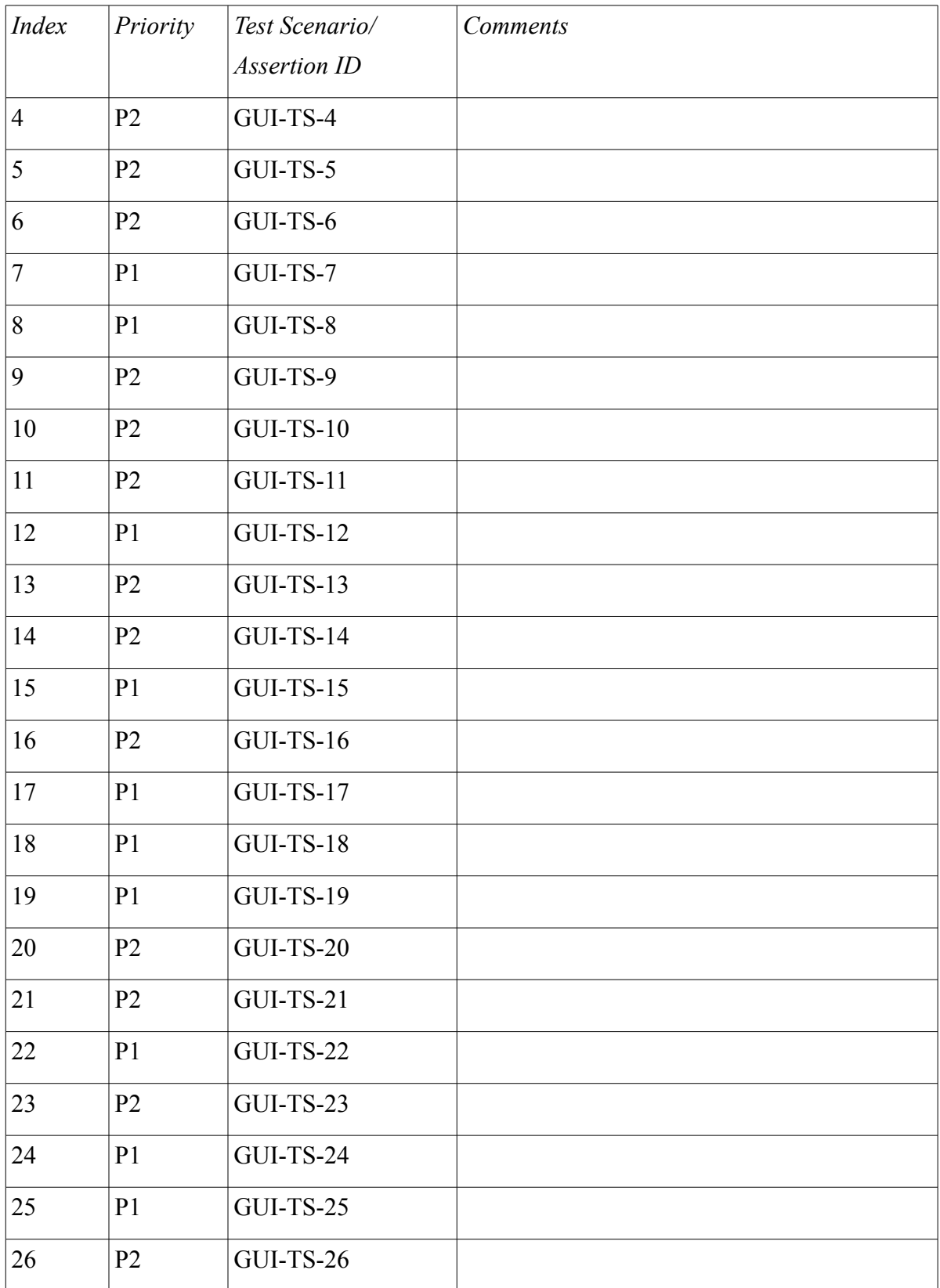

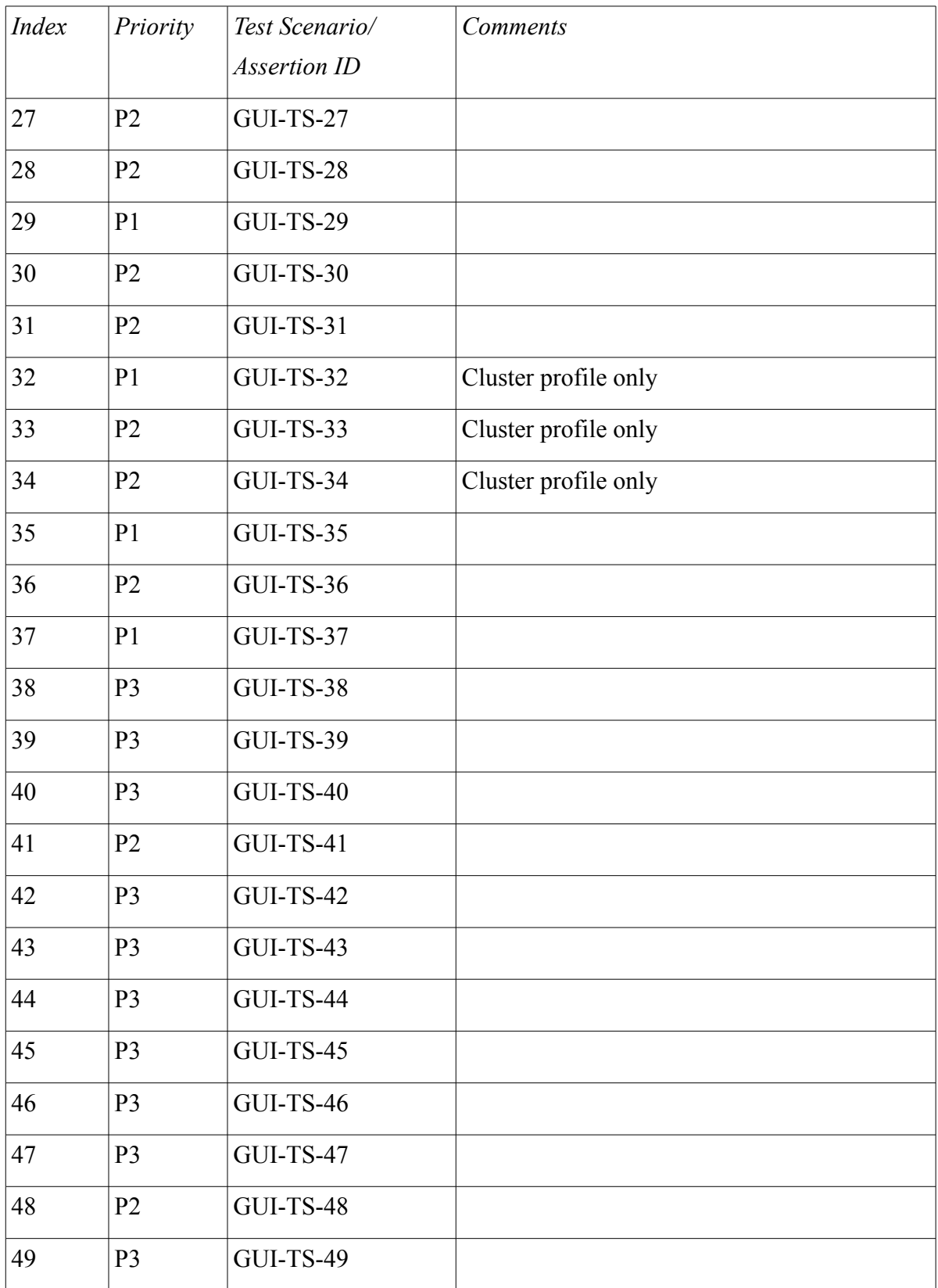

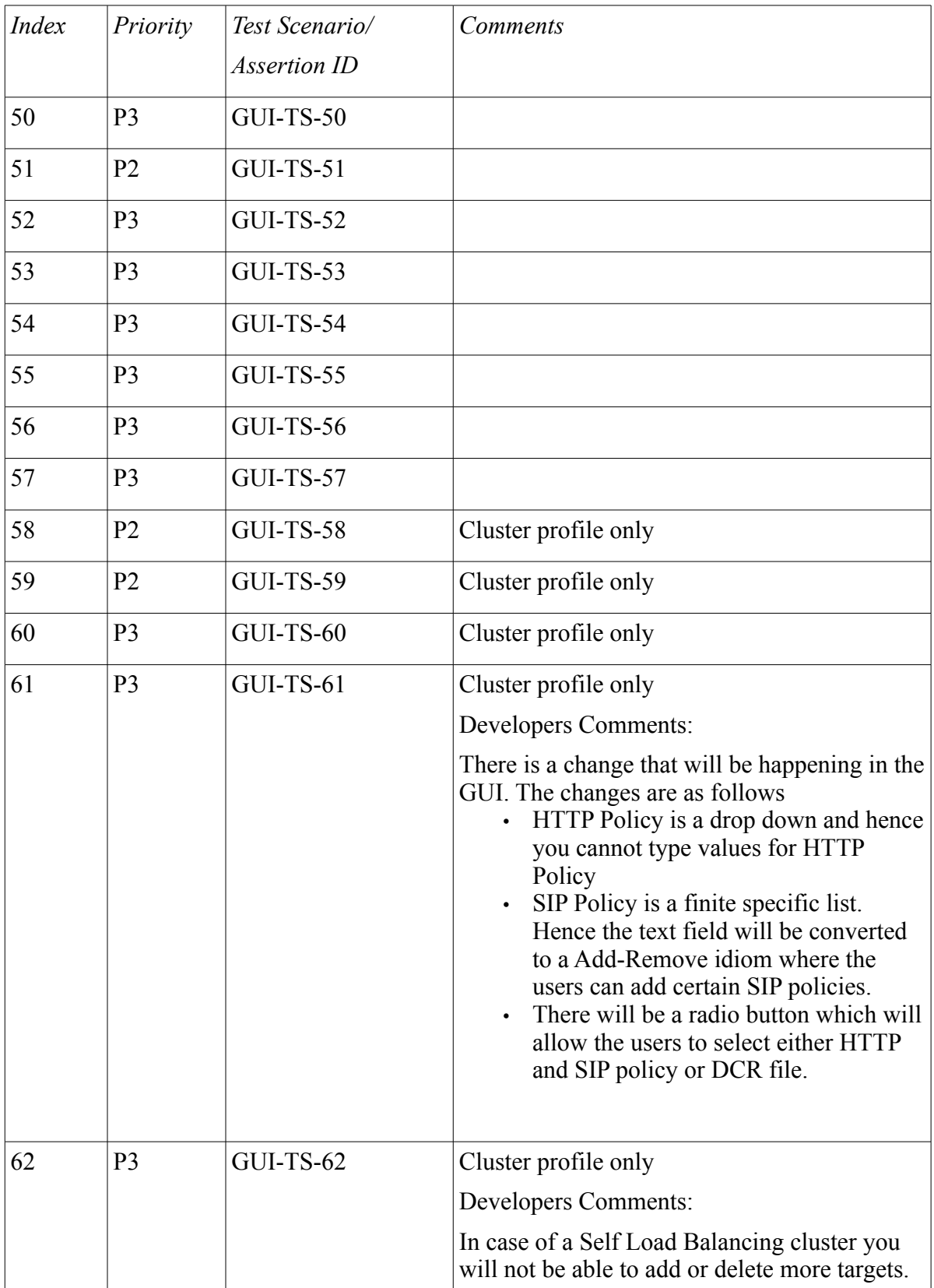

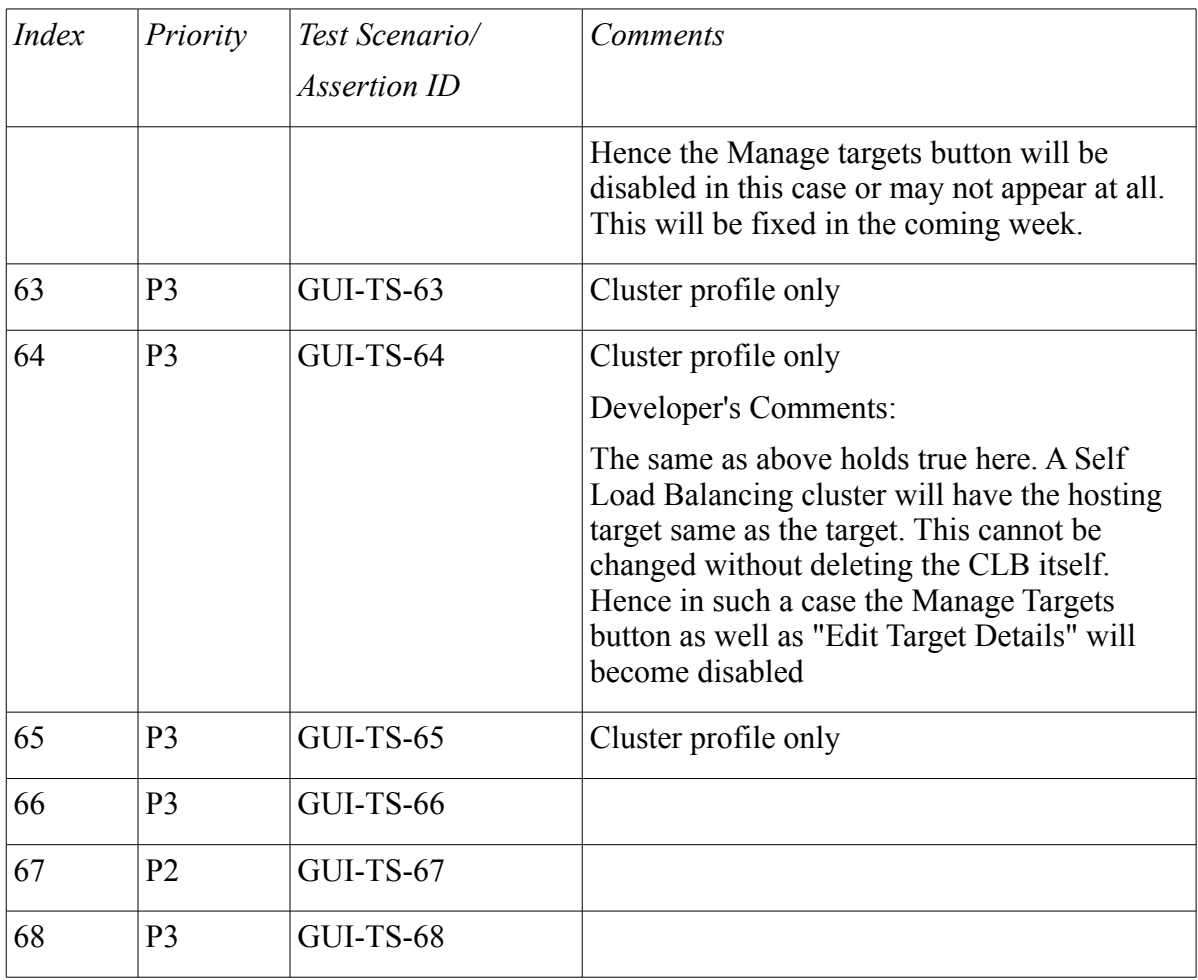

P1: 16

P2: 27

P3: 25

Total : 68

## **III.Test Scenarios Detail**

(Note: You can access a deployed SIP application through the browser only if it is a converged  $\overrightarrow{SIP}$  application that has a context root. If the deployed  $\overrightarrow{SIP}$  application is a pure SIP application then you cannot use the browser to access that as it will not have a context root. You will have to use a SIP client (SIPp) to test pure SIP modules.)

1)

GUI-TS-1 : Verify SIP modules links on SIP page

Click on SIP link on left frame. SIP page should display the links for "SIP modules and Converged SIP modules".

a) Click on SIP modules link and make sure it goes to SIP modules deploy page

2) Click on Converged SIP modules link and make sure it goes to Converged SIP modules deploy page

GUI-TS-2 : Deploy/Undeploy a sip application.

### Description/Strategy:

Deploy/undeploy sip application(.sar). Make sure sip application is deployed/undeployed accrdingly. 3)

GUI-TS-3 : View deploy descriptors for sip application

Description/Strategy:

Deploy sip application(.sar). DD viewing page should contain descriptors for sip.xm

4)

GUI-TS-4 : Enable/Disable sip application(.sar)

Description/Strategy:

Deploy sip application.Enable/disable deployed application and make sure application should be enabled/disabled accordingly

5)

GUI-TS-5 : Redeploy sip application

Description/Strategy:

Deploy and redeploy a sip application(.sar). Make sure application should be redeployed

6)

GUI-TS-6 : Deploy sip application (.sar) . with same context root

#### Description/Strategy:

Deploy two sip applications(.sar) with same context root and make sure admingui should not deploy second application and should throw error message

7)

GUI-TS-7 : Deploy/Undeploy sip application (.sar) from server side

Description/Strategy:

Deploy/undeploy a valid sip application(.sar) from server side and make sure sip application is deployed/undeployed accordingly.

8)

GUI-TS-8 : Deploy SIP application (.sar) from server side

Description/Strategy:

Deploy sip application(.sar) from server side. Make sure application is be deployed 9)

GUI-TS-9 : View deploy descriptors for sip application(.sar) from server side

### Description/Strategy:

Deploy sip application (.sar) from server side . DD viewing page should contain descriptors for sip.xml, sun-web.xml and web.xml

10)

GUI-TS-10 : Enable/Disable sip application (.sar) from server side

### Description/Strategy:

Deploy sip application(.sar) from server side Enable/disable deployed application and make sure application should be enabled/disabled accordingly

11)

GUI-TS-11 : Redeploy sip application . (.sar) from server side

#### Description/Strategy:

Deploy and redeploy sip application from server side . Make sure application should be redeployed

12)

GUI-TS-12 : Deploy/Undeploy a directory for sip module ( .sar)

#### Description/Strategy:

Deploy/undeploy a directory that contains exploded file system for .sar and make sure sip application is deployed/undeployed accordingly.

13)

GUI-TS-13 : Enable/Disable sip app. (.sar) after deploy a directory

#### Description/Strategy:

 Deploy a sip application directory , Enable/disable. Make sure sip app. should be enabled/disabled accordingly

14)

GUI-TS-14 : Redeploy a directory for sip app. (.sar)

#### Description/Strategy:

Deploy/redeploy sip application directory. Make sure application is redeployed

15)

GUI-TS-15: Deploy/Undeploy sip app.(.sar) to standalone instance

Deploy/Undeploy sip app.(.sar) to standalone local/remote instance and make sure sip app. is deployed/undeployed accordingly.

16)

GUI-TS-16: Redeploy sip app.(.sar) to standalone instance

Description/Strategy:

Deploy/redeploy sip app.(.sar) to standalone local/remote instance and make sure web app. should be redeployed accordingly.

17)

GUI-TS-17: Deploy/Undeploy sip app.(.sar) to a cluster that contains local/remote instances

Description/Strategy:

Create a cluster and add local/remote instances. Deploy/undeploy sip app. (.sar) to cluster and make sure sip app. Is deployed/undeployed accordingly.

18)

GUI-TS-18 : Deploy/Undeploy converged sip application (.sar)

Description/Strategy:

Deploy/undeploy a valid converged sip application and make sure sip app. is deployed/undeployed accordingly.

19)

GUI-TS-19 : Deploy and run sip application (.sar)

Description/Strategy:

Deploy converged sip application and launch it. Make sure sip app. can be accessible and run

20)

GUI-TS-20 : View deploy descriptors for sip application(.sar)

Description/Strategy:

Deploy sip application(.sar). DD viewing page should contain descriptors for sip.xml

21)

GUI-TS-21 : Enable/Disable converged sip app. (.sar)

Description/Strategy:

Deploy converged sip application . Enable/disable deployed application and make sure application should be enabled/disabled accordingly.

22)

GUI-TS-22 : Redeploy converged sip app. (.sar)

### Description/Strategy:

Deploy and redeploy converged sip application. Make sure application should be redeployed

23)

GUI-TS- 23: Deploy converged sip application with same context root

#### Description/Strategy:

Deploy two sip applications with same context root and make sure admingui should not deploy second application and should throw error message.

#### 24)

GUI-TS-24: Deploy/Undeploy converged SIP web application (.sar) from server side

#### Description/Strategy:

Deploy/undeploy a valid sip application from server side and make sure sip app. is deployed/undeployed accordingly.

#### 25)

GUI-TS-25: Deploy and run converged sip application (.sar) from server side

#### Description/Strategy:

Deploy converged sip application and launch it from server side. Make sure sip app. can be accessible and run.

#### 26)

GUI-TS-26: View deploy descriptors for converged sip application from server side

#### Description/Strategy:

Deploy sip application(.sar) from server side . DD viewing page should contain descriptors for sip.xm, sun-web.xml and web.xml

## 27)

GUI-TS-27 : Enable/Disable converged sip app. (.sar) from server side

## Description/Strategy:

Deploy converged sip application(.sar) from server side. Enable/disable deployed application and make sure application should be enabled/disabled accordingly

### 28)

GUI-TS-28 : Redeploy converged sip application (.sar) from server side

Deploy and redeploy converged sip application(.sar). from server side. Make sure application should be redeployed

29)

GUI-TS-29 : Deploy/Undeploy a directory for converged sip application (.sar)

Description/Strategy:

Deploy/undeploy a directory that contains exploded file system for .converged sip application and make sure sip application is deployed/undeployed accordingly.

30)

GUI-TS-30 : Enable/Disable/Run converged sip application (.sar) after deploy a directory

Description/Strategy:

 Deploy a sip application directory , Enable/disable/run. Make sure sip application should run when it is enabled and throws 404 status when it is disabled

31)

GUI-TS-31 : Redeploy a directory for converged sip application (.sar)

Description/Strategy:

Deploy/redeploy sip application directory. Make sure application is redeployed

32)

GUI-TS-32: Deploy/Undeploy converged sip application (.sar) to standalone instance

#### Description/Strategy:

Deploy/Undeploy converged sip application to standalone local/remote instance and make sure application is deployed/undeployed accordingly.

33)

GUI-TS-33: Redeploy converged sip app.(.sar) to standalone instance

#### Description/Strategy:

Deploy/redeploy converged sip application to standalone local/remote instance and make sure sip application should be redeployed accordingly.

34)

GUI-TS-34: Deploy/Undeploy converged sip application (.sar) to a cluster that contains local/remote instances

### Description/Strategy:

Create a cluster and add local/remote instances. Deploy/undeploy converged sip application to cluster and make sure sip application is deployed/undeployed accordingly.

35)

GUI-TS-35 : Create/Delete a non-SSL SIP listener with transport protocol UDP and TCP

#### Description/Strategy:

Create a SIP listener with the information:

Listener name, enable Listener, network address (ex: 0.0.0.0), listener port , Transport Protocol "UDP and TCP" and add a property.

Make sure SIP listener is created successfully.

Delete the above created SIP listener and make sure it is deleted from admingui listeners list

36)

GUI-TS-36 : Create/Delete a non-SSL SIP listener with transport protocol "TLS"

Description/Strategy:

Create a SIP listener with the information:

Listener name, enable Listener, network address (ex: 0.0.0.0), listener port , Transport Protocol "TLS" and add a property.

Make sure SIP listener is created successfully.

Delete the above created SIP listener and make sure it is deleted from admingui listeners list

37)

GUI-TS-37 : Create a SIP listener with SSL

#### Description/Strategy:

Create/Delete a SIP listener with SSL and type the following information:

Litsener name, enable Listener, network address (ex: 0.0.0.0), listener port , property and click Next button. On the SSL page, enable Client Authentication, type Certificate NickName (ex:s1as), enable SSL3/SSl2/TLS and select Cipher Suites.

Make sure SIP listener is created successfully.

Delete an existing SSL enabled SIP listener and make sure it is deleted from admingui listeners list

Make sure SIP listener is deleted successfully.

38)

GUI-TS-38: List sip listeners

Description/Strategy:

Create/delete multiple SIP listeners and make sure admingui lists all the existing sip listeners. 39)

GUI-TS-39: Enable/Disable SIP listener.

Description/Strategy:

Enable/Disable SIP listener. Make sure SIP listener enabled/disabled accordingly.

40)

GUI-TS-40: Create/Delete SIP listener with network IP address any,ANY,INADDR\_ANY

Description/Strategy:

Create a SIP listener with following options: IP addresses such as 0.0.0.0, any ,ANY, INADDR\_ANY

SIP Listener should be created with IP address 0.0.0.0/any/ANY/ INADDR\_ANY

Delete the above created listener and make sure listener is deleted.

41)

GUI-TS-41: Create/Delete a SIP listener with IPV6 address

Description/Strategy:

Create/Delete a SIP listen socket with the ipv6 address "fe80::a00:20ff:fec3:53eb"

SIP listener should be created with ipv6 address.

Delete the above create SIP listener. Listener should be deleted.

42)

GUI-TS-42: Add/Modify/Delete properties for SIP listener

Description/Strategy:

Create a SIP lister and add/modify/delete properties for the listener.

properties should be added/modified/deleted accordingly.

43)

GUI-TS-43: Edit SIP Service attributes and add/delete properties

#### Description/Strategy:

a) Verify admingui has the following attributes for sip service

Access Logging (default:enabled)

Access Log Buffer Size

- Access Log Write Interval
- b ) Edit the above sip service attributes with new values and disable/enable Access Logging.

c) Add/Delete properties for Sip service

44)

GUI-TS-44: Edit Access Log entries and Load defaults

#### Description/Strategy:

a) Verify Access Log page has the following attributes

Rotation (default: enabled)

Rotation Policy (default: time)

Rotation Interval (default: 1440 in Minutes)

Rotation Suffix :

Format:

b) Edit above attributes with new values and Rotation enabled/disabled. Make sure admingui updates with new values

c) Click on Load Defaults. Make sure admingui loads default values for Sip service

45)

GUI-TS-45: Edit Request Processing attributes and Load Default values

#### Description/Strategy:

a) Verify Request Processing page has the following attributes

Thread count (default: 128)

Initial Thread Count (default: 48)

Thread Increment (default: 10)

Request Timeout (default: 30 seconds)

Buffer Length (defalt: 4096 bytes)

b) Edit the above attributes with new values. Make sure admingui upadates with new values

c) Click on Load Defaults. Make sure admingui above load default values.

46)

GUI-TS-46: Edit Keep Alive attributes and Load default values

### Description/Strategy:

a) Verify Keep Alive page has the following attributes

Thread Count (default: 1)

max Connections (default: 256)

Time Out (default: 30 seconds)

b) Edit the above attributes with new values. Make sure admingui updates with new values

c) Click on Load Defaults. Make sure admingui above load default values.

47)

GUI-TS-47: Edit Connection Pool attributes and Load default values

#### Description/Strategy:

a) Verify Connection Pool page has the following attributes

Max Pending Count (default: 4096)

Queue Size (default: 4096)

Receive Buffer Size (default: 4096)

Send Buffer Size (default:8192)

b) Edit the above attributes with new values. Make sure admingui updates with new values

c) Click on Load Defaults. Make sure admingui above load default values.

48)

GUI-TS-48 : SIP service attributes. sip-protocol-config

a) Verify admingui has the following attributes for sip service protocol config.

error-response-enabled (default : false)

default-tcp-transport (default: false)

b) Edit the above fields with new values. Make sure admingui updated with new values.

49)

GUI-TS-49 : SIP service attributes for sip-links

Description/Strategy:

a ) Verify amingui has the following attributes with default values:

connection-alive-timeout-in-seconds (deafult:120)

max-queue-length (default:50)

write-time-out-in-milliseconds (default:10)

Write-timeout-retrives (default: 25)

b) Edit the above fields with new values. Make sure admingui updates with new values.

50)

GUI-TS-50: SIP service attributes for sip timers

#### Description/Strategy:

a )Verify amingui has the following attributes with default values:

t1-in-millis (default: 500)

t2-in-millis (default: 4000)

t4-in-millis (default: 5000)

b) Edit the above fields with new values. Make sure admingui updated with new values.

c) Click on Load defaults. Make sure admingui updates with the above default values

d) Add/Delete properties for Sip Protocol

#### **Sip Container:**

51)

GUI-TS-51: View and edit general SIP container properties.

a) Provide values for Address, Sip Port, Secure Sip port and add some properties and save. Verify admingui saved all the values correctly

b) Edit the above fields with new values. Delete a property and save. Make sure admingui updated with new values

52)

GUI-TS-52: View and edit container session config properties

a) Type values for Session Timeout, add some properties and save. Verify admingui saved all l the values correctly

b) Edit Session Time out with new value. Delete a property and save. Make sure admingui updated with new values

53)

GUI-TS-53: View and edit container session manager properties

a) Type values for fields Reap Interval, Max sessions, Session file name, Session ID. Add some properties and save. Verify admingui saved all l the values correctly.

b) Edit values for above fields and delete a property and save. Make sure admingui updated with new values.

54)

GUI-TS-54: View and edit container session manager store properties.

 a) Type values for the fields Reap Interval, directory, add some properties and save.Verify admingui saved and display all l the values correctly. Make sure admingui updated with new values.

b) Edit values for above fields and delete a property and save. Make sure admingui updated with new values.

## **SIP Container Availability**

55)

GUI-TS-55: Edit sip container availability service and Load defaults

a) Enable/disable Availability service and save. Make sure admingui updated with new values.

b) Select persistent type memory/file/replicated and save. Make sure admingui updated with new values.

c) Select Persistence Scope session/modified/session/session attribute and save. Make sure admingui updated with new values.

d) Enable/Disable "Repair During Failure" and save. Make sure admingui updated with new values.

56)

GUI-TS-56: Load defaults

Click on Load Defaults. Make sure admingui loads default values for Sip Availability Service

57)

GUI-TS-57: Add/Delete Properties for Sip Container Availability Service

a) Add some properties for Sip Container Availability Service and save. Verify admingui creates and list the new properties

b) Delete some existing properties for Sip Container Availability Service and save.Verify admingui deletes the selected properties

### **Converged Load Balancers:**

58)

GUI-TS-58: Create New CLB (Converged Load Balancer)

Description/Strategy:

Create a new CLB. Make sure admingui creates new CLB without any errors

59)

GUI-TS-59: Delete CLB (Converged Load Balancer)

Description/Strategy:

Delete an exsting CLB. Make sure admingui deletes CLB without any errors

60)

GUI-TS-60: List CLBs(Converged Load Balancers)

Description/Strategy:

Create/delete multipleCLBs. Make sure admingui lists all the existing CLBs without any errors

61)

### GUI-TS-61: Edit CLB config properties/settings

#### Description/Strategy:

a ) Create a CLB and type new values for the following:

HTTP Policy

SIP Policy

DCR File

b) Add/delete properties . Make sure admingui updates with new values

62)

GUI-TS-62: Add/remove hosting targets

Description/Strategy:

Create a CLB. Click on CLB ->Hosting targets-Manage Targets. Add and Remove Hosting Targets (ex:server/cluster)

Make sure Hosting targets page updates the latest Target name (ex:server/cluster)

63)

GUI-TS-63: Edit Load Balancer Hosting Target Details

Description/Strategy:

Create a CLB. Click on CLB ->Hosting targets->Edit Load Balancer Details link.

a) Edit the following attributes for the CLB details

Enable/Disable Automatically Apply changes

Edit config. File name

Edit CLB Proxy settings such as Request poll size, Send entries, Read Timeout

b) Add/Delete properties . Make sure admingui updates new values without any errors

64)

GUI-TS-64: Add and Remove Targets for the CLB

Description/Strategy:

Create a CLB. Click on CLB ->Targets->Manage Targets. Add/remove server/cluster targets.

Enable/disable "Self load balancing" and save. Make sure admingui add/remove targets without any errors.

65)

GUI-TS-65: Edit CLB Target Details.

Description/Strategy:

a) Create a CLB. Click on CLB ->Targets->Manage Targets. Add/remove server/cluster targets and save.

b) Click on CLB ->Targets->Edit Target Details link. Type new values for the following attributes:

Disable timeout

Health Checker Section: URL, Interval and Timeout

c) Click on Load Defaults. Make sure Edit CLB target page updated with new values.

#### **Security: Identity Assertion Trust (Trust Configurations):**

66)

GUI-TS-66: List available trust configurations in a config.

Create one or two trust configurations. Make sure admingui lists all the configurations correctly

67)

GUI-TS-67: Create/edit/delete new trust configuration with trust hosts/domains

a) Type new trust confiig.name, enable default trust, select hosts/domains, type entity name, select "Incoming Messages" , type network adress(ex: 129.146.139.58), type domain name (ex:sun.com), type value for principal and save. Make sure admingui add trust config. Without any errors.

b) Edit the above created config. with outgoing messages and save.

c) Select and delete above trust config. Make sure admingui deletes trust config. Without any errors.

68)

GUI-TS-68: Create/edit/delete new trust configuration with trust hosts/domains

a) Type new trust confiig.name, enable default trust, select trust handlers,, type entity name, select "Incoming Messages " , type network adress(ex: 129.146.139.58), type domain name (ex:sun.com), type value for principal and save. Make sure admingui add trust config. Without any errors.

b) Edit the above created config. with outgoing messages and save.

c) Select and delete above created trust config. Make sure admingui deletes trust config. Without any errors.

## Approvals/Reviewers

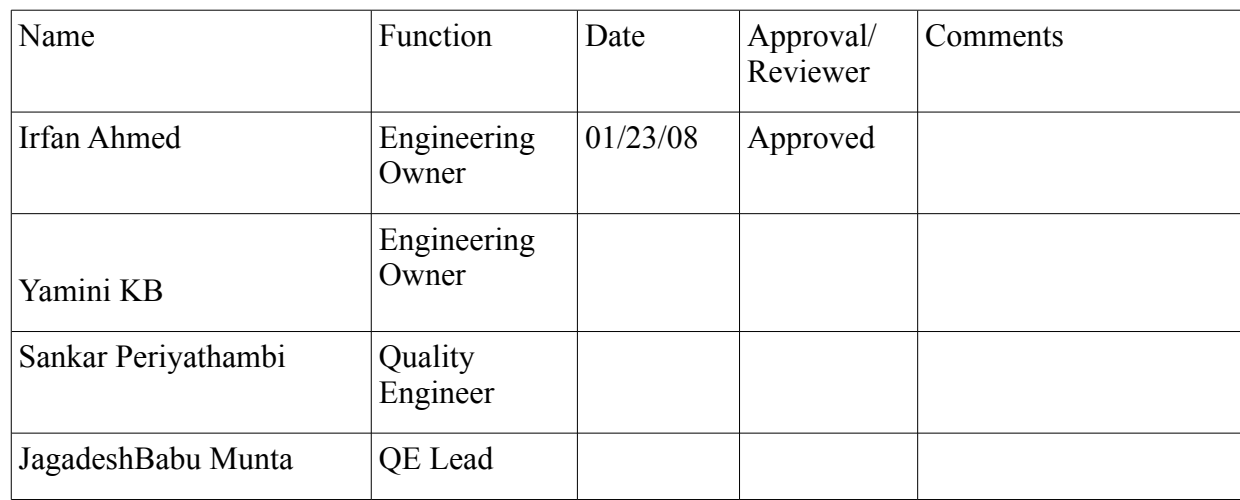

# **V. References**

Admin Functional Specification